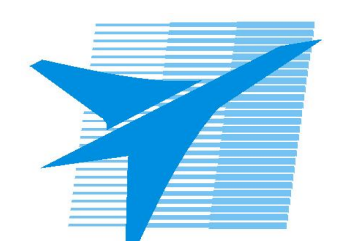

Министерство образования Иркутской области Государственное бюджетное профессиональное образовательное учреждение Иркутской области «Иркутский авиационный техникум»

> УТВЕРЖДАЮ Директор ГБПОУИО «ИАТ»  $\omega_{\text{max}}$  (Уякубовский А.Н. «31» мая 2018 г.

# **ФОНД ОЦЕНОЧНЫХ СРЕДСТВ ПО ДИСЦИПЛИНЕ**

# ОП.16 Компьютерная графика

специальности

24.02.01 Производство летательных аппаратов

Рассмотрена цикловой комиссией С протокол №16 от 23.05.2018 г.

Председатель ЦК

Драгодина / В.К. Задорожный /

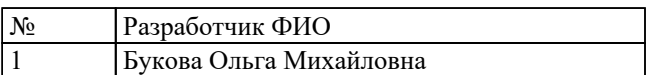

# **1. ОБЩИЕ ПОЛОЖЕНИЯ**

#### **1.1. Область применения фонда оценочных средств (ФОС)**

ФОС по дисциплине является частью программы подготовки специалистов среднего звена по специальности 24.02.01 Производство летательных аппаратов

#### **1.2. Место дисциплины в структуре ППССЗ:**

ОП.00 Общепрофессиональный цикл.

#### **1.3. Цели и задачи дисциплины – требования к результатам освоения дисциплины**

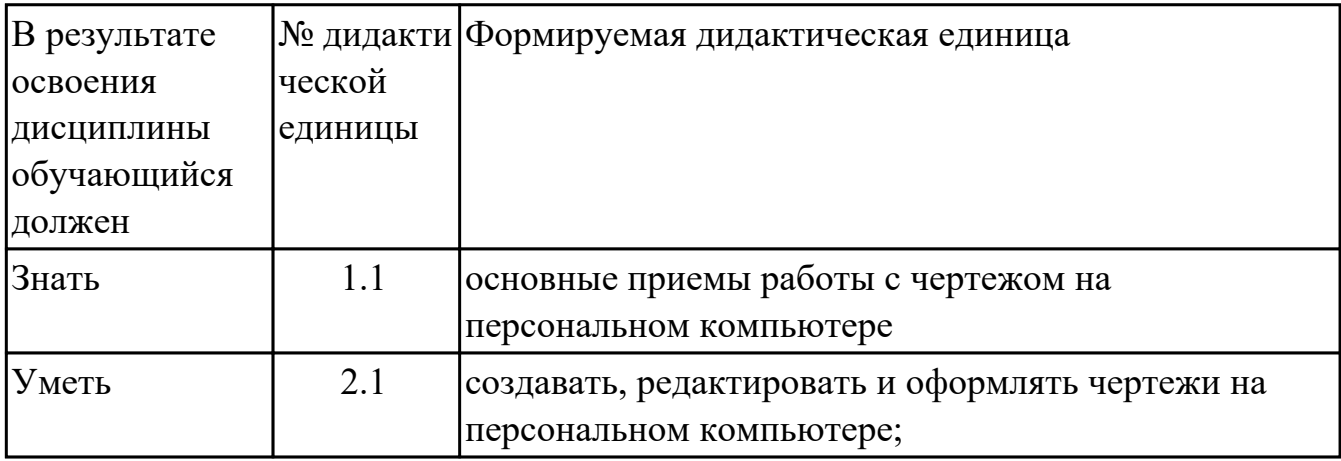

#### **1.4. Формируемые компетенции:**

ОК.1 Понимать сущность и социальную значимость своей будущей профессии, проявлять к ней устойчивый интерес.

ОК.2 Организовывать собственную деятельность, определять методы и способы выполнения профессиональных задач, оценивать их эффективность и качество.

ОК.3 Принимать решения в стандартных и нестандартных ситуациях и нести за них ответственность.

ОК.4 Осуществлять поиск, анализ и оценку информации, необходимой для постановки и решения профессиональных задач, профессионального и личностного развития.

ОК.5 Использовать информационно-коммуникационные технологии в профессиональной деятельности.

ОК.6 Работать в коллективе и команде, эффективно общаться с коллегами, руководством, потребителями.

ОК.7 Брать на себя ответственность за работу членов команды (подчиненных), за результат выполнения заданий.

ОК.8 Самостоятельно определять задачи профессионального и личностного

развития, заниматься самообразованием, осознанно планировать повышение квалификации.

ОК.9 Ориентироваться в условиях частой смены технологий в профессиональной деятельности.

### **2. ФОНД ОЦЕНОЧНЫХ СРЕДСТВ ДИСЦИПЛИНЫ, ИСПОЛЬЗУЕМЫЙ ДЛЯ ТЕКУЩЕГО КОНТРОЛЯ 2.1 Текущий контроль (ТК) № 1**

**Тема занятия:** 3.3.2.Вычерчивание изображения контуров деталей и нанесение размеров

**Метод и форма контроля:** Практическая работа (Сравнение с аналогом) **Вид контроля:** практическая работа с использованием ИКТ

**Дидактическая единица:** 1.1 основные приемы работы с чертежом на персональном компьютере

# **Занятие(-я):**

1.1.1.Введение. Цели дисциплины.Структура дисциплины. Ее связь с другими дисциплинами учебного плана Основы работы в КОМПАС 3D. Запуск программы. Интерфейс.

1.2.1.Приемы работы с документами (создание, сохранение, открытие, закрытие, свойства) Шаблоны документов.

1.3.1.Привязки. Локальные и глобальные.

2.3.1.Настройка оформления чертежа по ЕСКД. Команды: ввод текста, ввод

таблицы, простановка шероховатости, простановка базы, создание линий-выносок. **Задание №1**

Вычертить контур плоской детали с элементами деления окружности, сопряжений, нанесением размеров (Задания выдаются по вариантам).

### Перечертить в масштабе 1:1.

k.

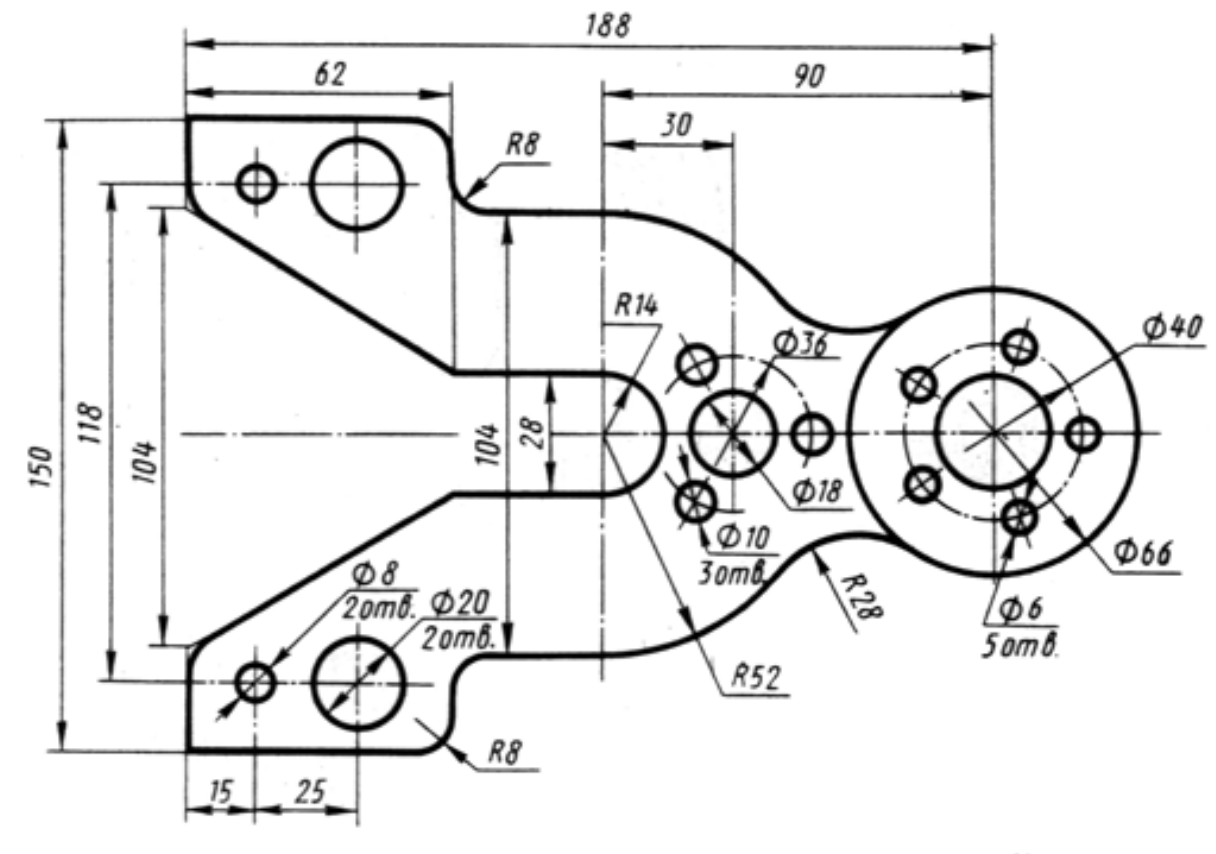

Kopnyc

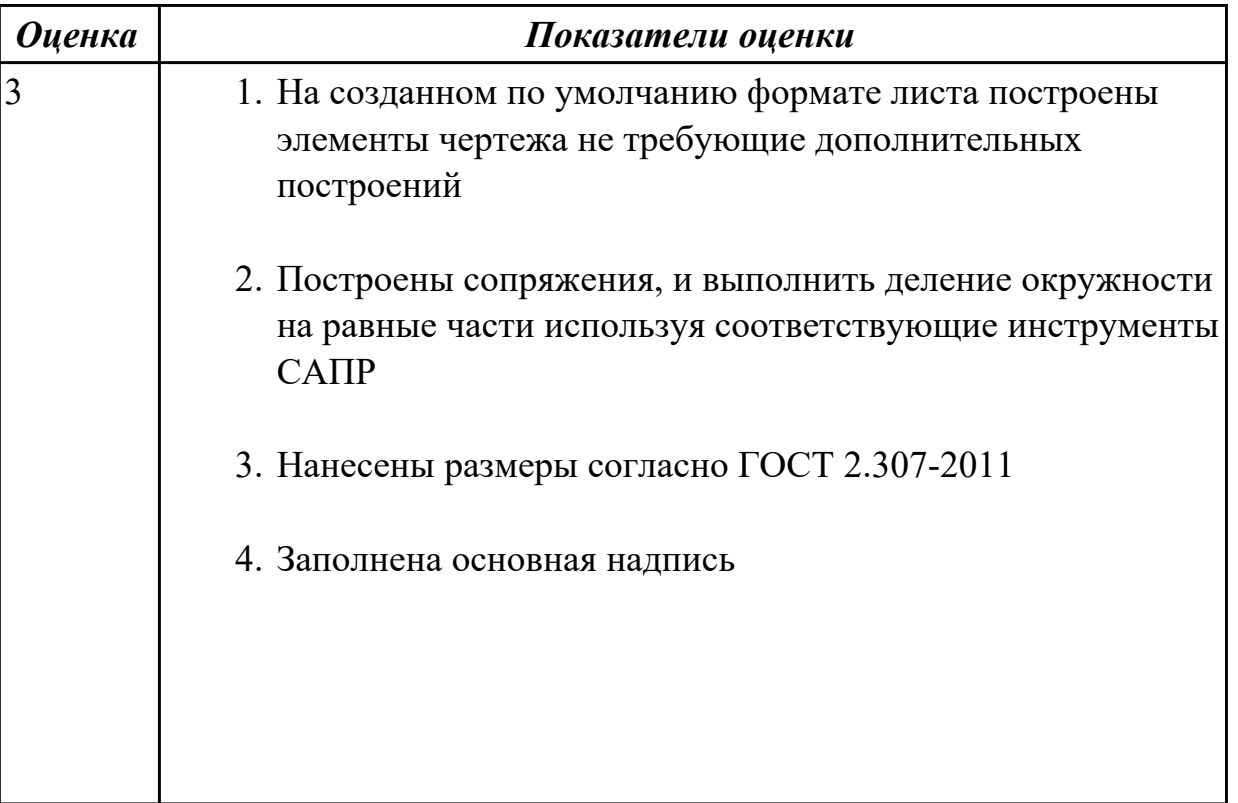

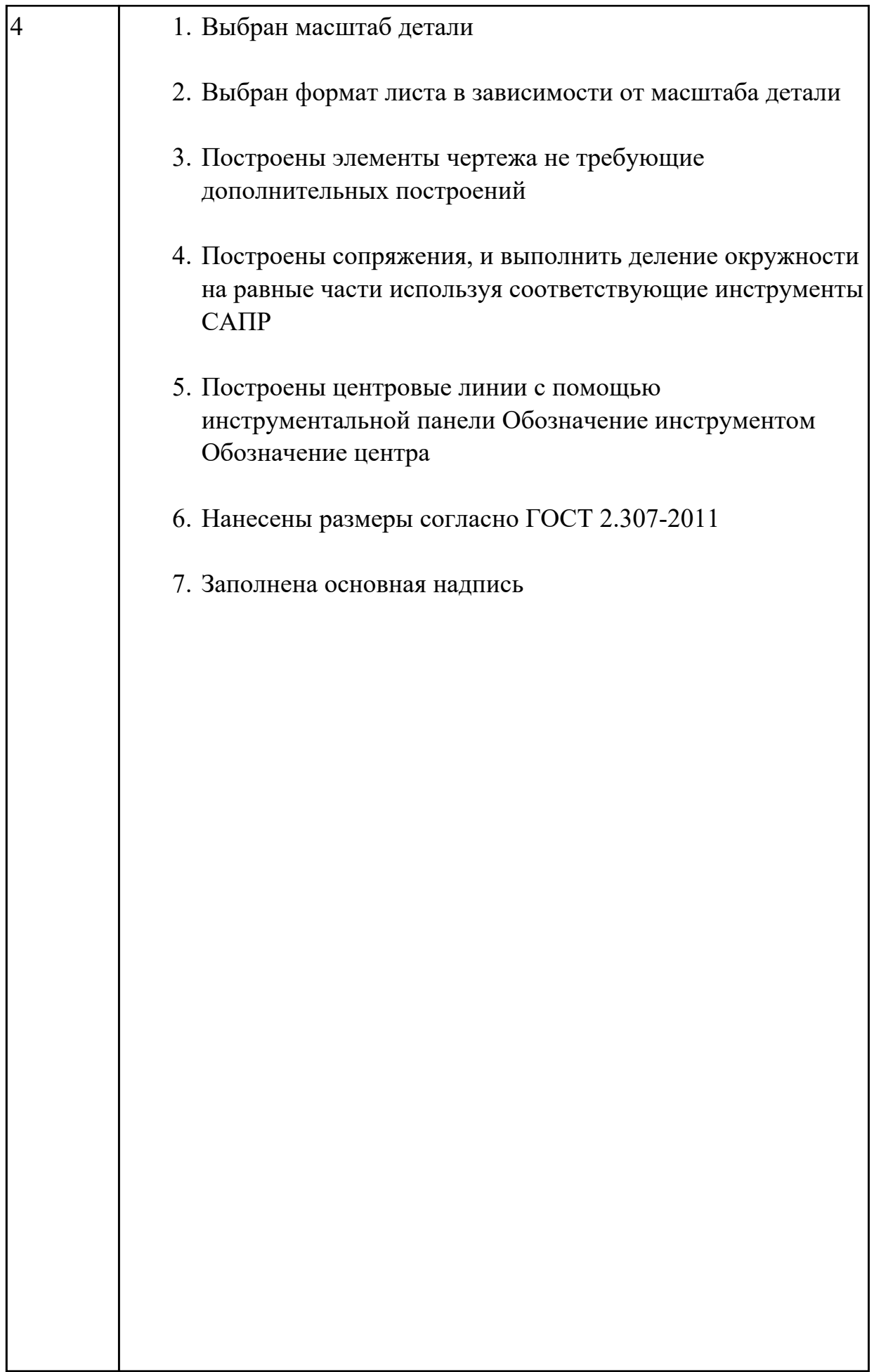

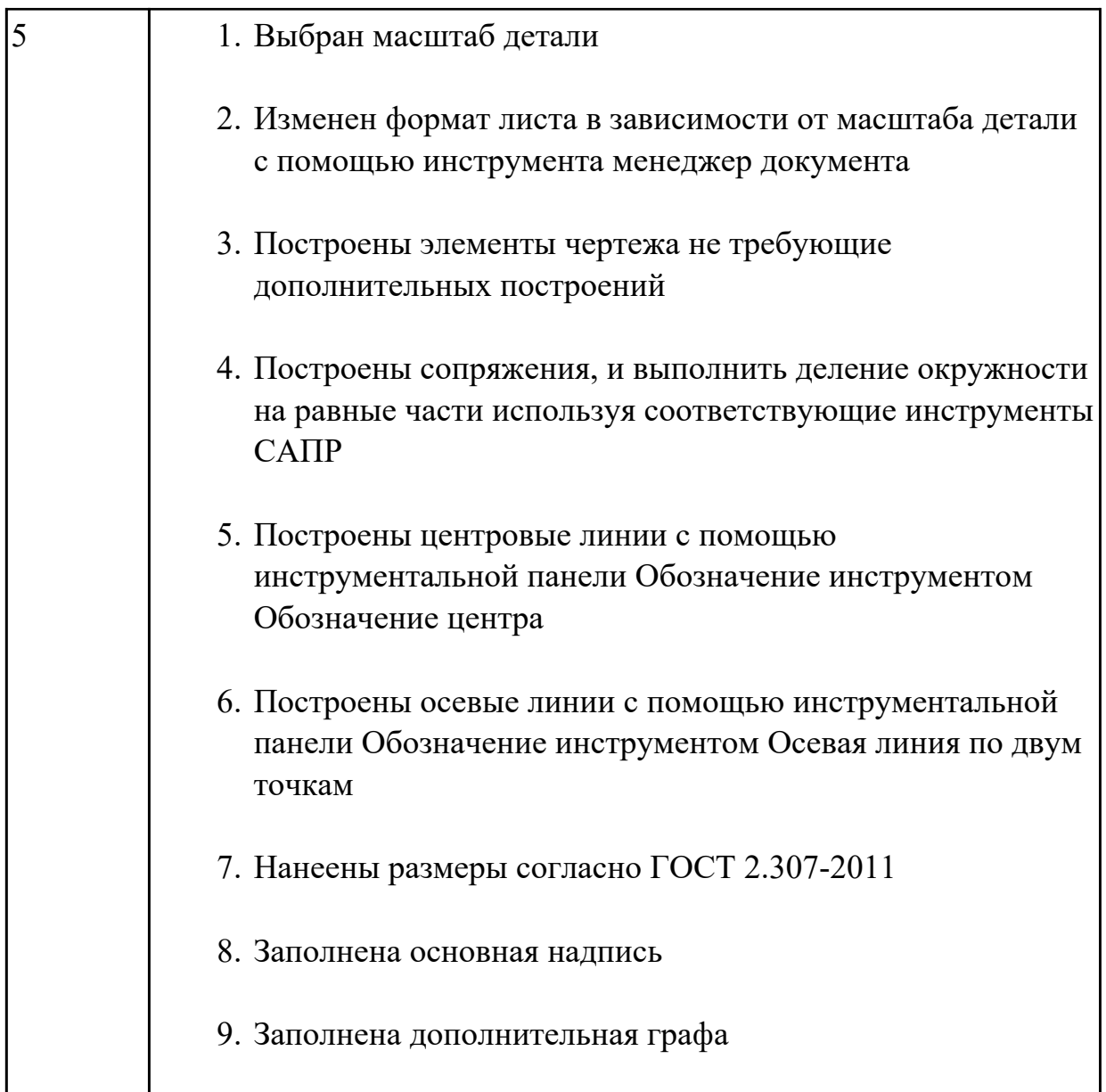

### **Задание №2**

Дать ответы на три представленных вопроса:

- 1. Что такое привязки?
- 2. Что позволяют выполнять привязки?
- 3. Какая из привязок локальная или глобальная является более приоритетной?

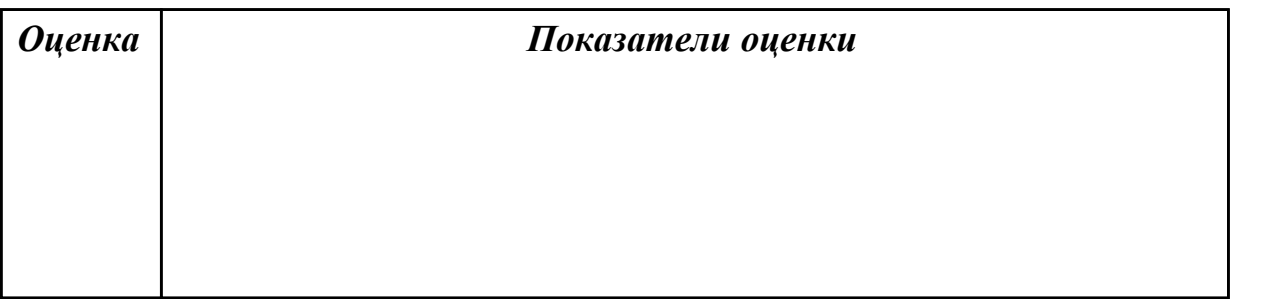

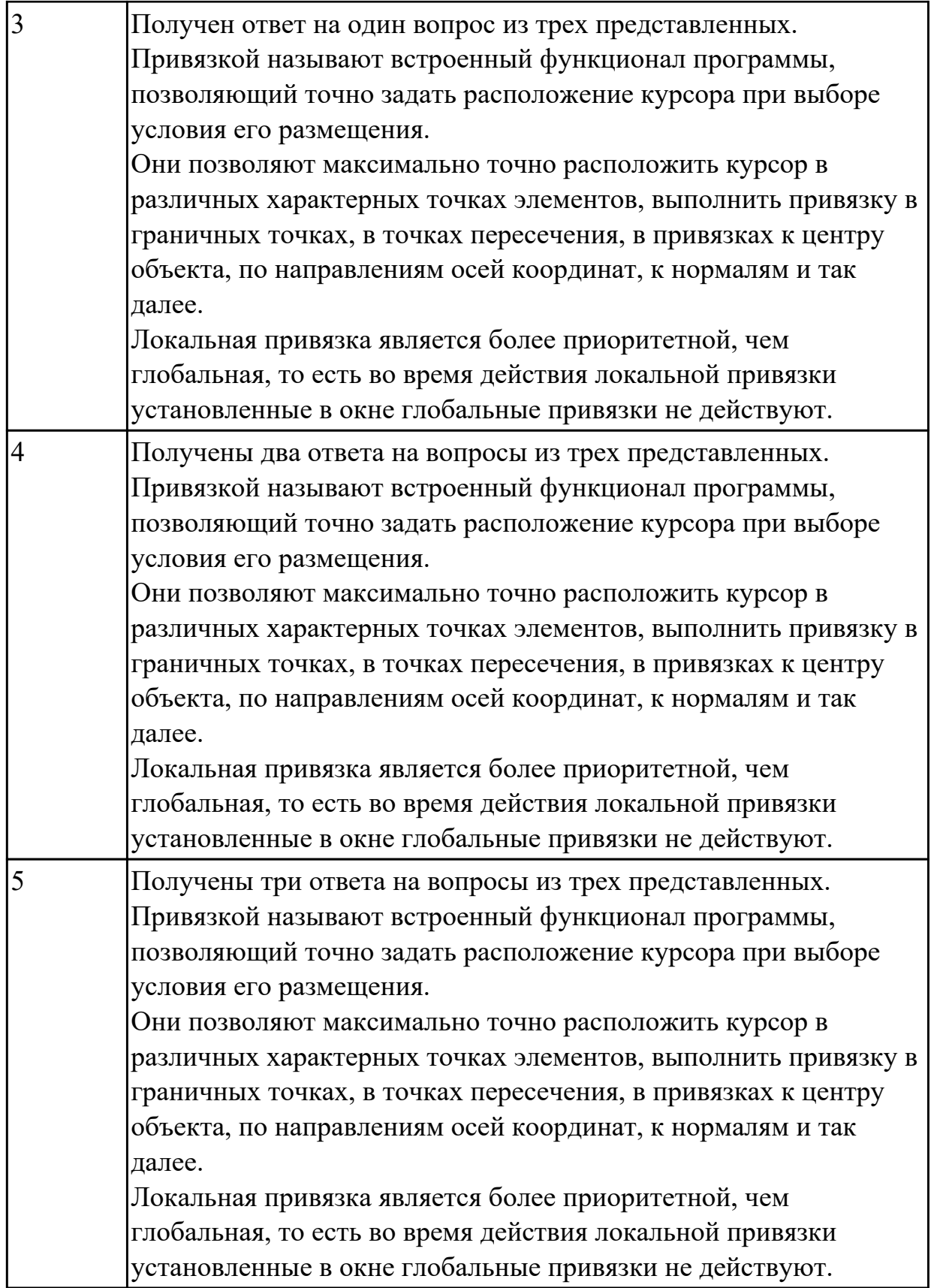

# **2.2 Текущий контроль (ТК) № 2**

**Тема занятия:** 5.4.1.Изображение соединения болтом.Изображение соединения шпилькой.

**Метод и форма контроля:** Практическая работа (Информационно-аналитический) **Вид контроля:** защита

**Дидактическая единица:** 1.1 основные приемы работы с чертежом на персональном компьютере

**Занятие(-я):**

# **2.3 Текущий контроль (ТК) № 3**

**Тема занятия:** 5.4.11.Построение ассоциативного чертежа авиационной детали Корпус,с выполнением необходимых разрезов, нанесением размеров и указанием тех.условий.

**Метод и форма контроля:** Практическая работа (Информационно-аналитический) **Вид контроля:** защита

**Дидактическая единица:** 1.1 основные приемы работы с чертежом на персональном компьютере

### **Занятие(-я):**

**Дидактическая единица:** 2.1 создавать, редактировать и оформлять чертежи на персональном компьютере;

#### **Занятие(-я):**

2.1.1.Построение контуров (контур и эквидистанта). Параметры контура.

2.2.1.Размеры: их виды, построение и настройка.

2.4.1.Использование мыши и клавиатуры для редактирования объектов.

2.5.1.Информационное окно измерений в КОМПАС 3D.

2.6.1.Ручной ввод позиций в отдельном документе. Считывание заполненных вручную позиций со сборочного чертежа. Автоматическое заполнение разделов спецификации.

2.7.1.Печать текущего документа. Управление объектами в области просмотра перед печатью. Общая методика печати. Настройки вывода на печать.

3.1.1.Выполнение упражнений по построению сопряжений и нанесение размеров.

Вычерчивание контура плоской детали с элементами деления окружности, сопряжений, нанесение размеров.

3.2.1.Построение трех проекций модели и нанесение размеров.

3.3.1.Построение третьей проекции модели по двум заданным.

3.3.2.Вычерчивание изображения контуров деталей и нанесение размеров

4.1.1.Выполнение упражнений по построению сопряжений и нанесение размеров.

Вычерчивание контура плоской детали с элементами деления окружности, сопряжений, нанесение размеров.

5.1.1.Построение модели детали вращения

5.1.2.Построение сложной модели детали.

5.2.1.Менеджер библиотек. Вставка в модель элементов из библиотеки

5.3.1.Основы создания ассоциативных чертежей в системе КОМПАС

5.3.2.Выполнение простых разрезов (фронтальный, профильный, горизонтальный, наклонный) и их обозначение. Местные разрезы. Выполнение сложных разрезов (ступенчатые и ломаные). Сечения.

5.4.1.Изображение соединения болтом.Изображение соединения шпилькой.

5.4.2.Построение ассоциативного чертежа с исправлением допущенных на нем

ошибок, с выполнением необходимых разрезов и нанесением размеров 5.4.3.Построение ассоциативного чертежа детали Опора согласно своего варианта с

выполнением необходимых разрезов и нанесением размеров

5.4.4.Построение ассоциативного чертежа детали Пластина согласно своего варианта, с выполнением необходимых разрезов и нанесением размеров

5.4.5.Построение ассоциативного чертежа детали Кронштейн согласно своего варианта, с выполнением необходимых разрезов и нанесением размеров 5.4.6.Построение 3D модели сборки с применением библиотек стандартных изделий и отверстий; построение ассоциативного чертежа с выполнением необходимых разрезов и нанесением размеров

5.4.7.Построение детали «Носок» с помощью теоретического контура 5.4.8.Построение ассоциативного чертежа детали Узел,с выполнением необходимых разрезов, нанесением размеров и указанием тех.условий.

5.4.9.Построение ассоциативного чертежа авиационной детали Нервюра,с выполнением необходимых разрезов, нанесением размеров и указанием тех.условий.

5.4.10.Построение ассоциативного чертежа авиационной детали Корпус,с выполнением необходимых разрезов, нанесением размеров и указанием тех.условий.

### **Задание №1**

Дан чертеж деталей в электронном виде (задания указываются преподавателем по вариантам).

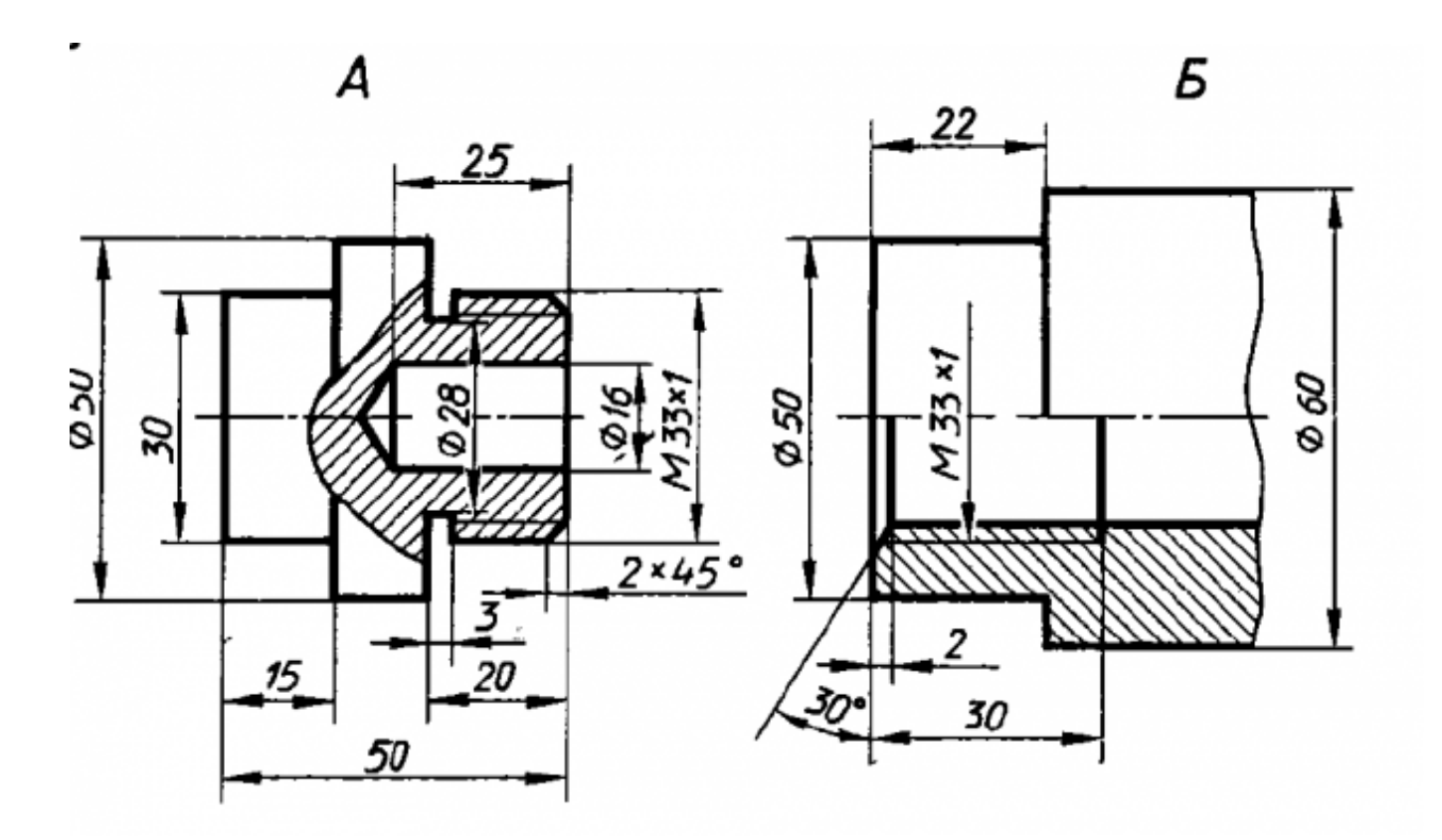

Построить ассоциативный чертеж cборки, с необходимыми разрезами и сечениями, нанести размеры.

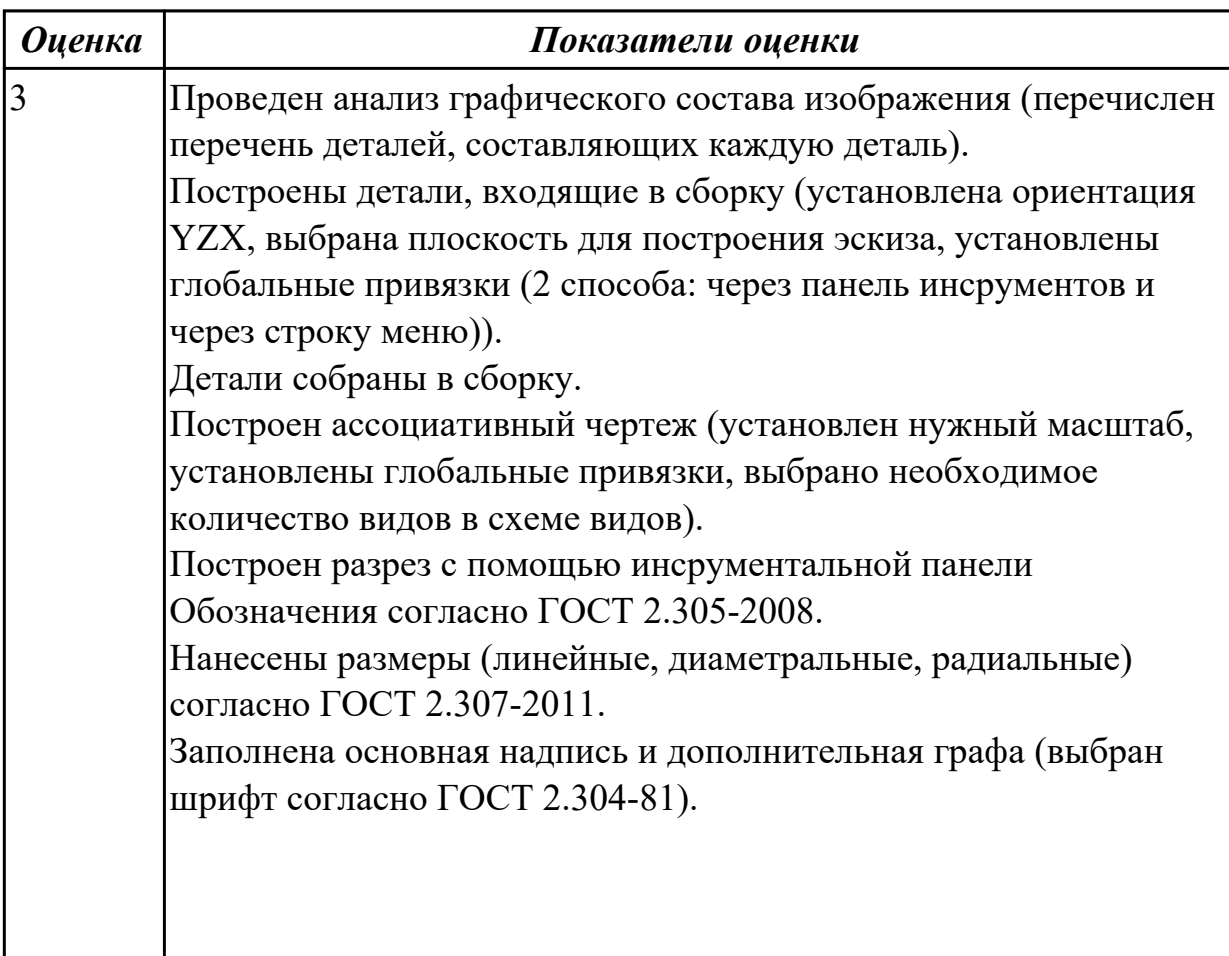

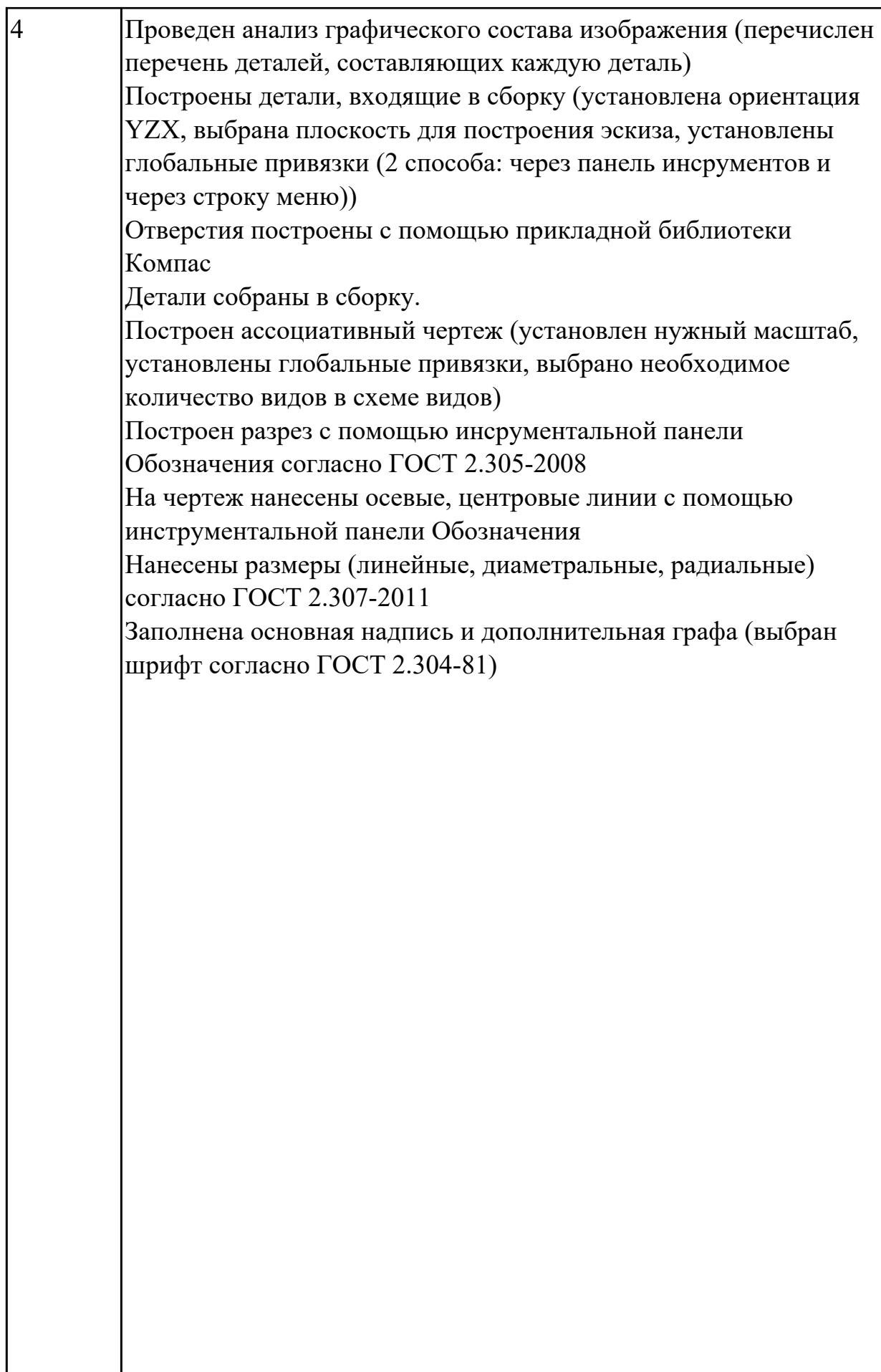

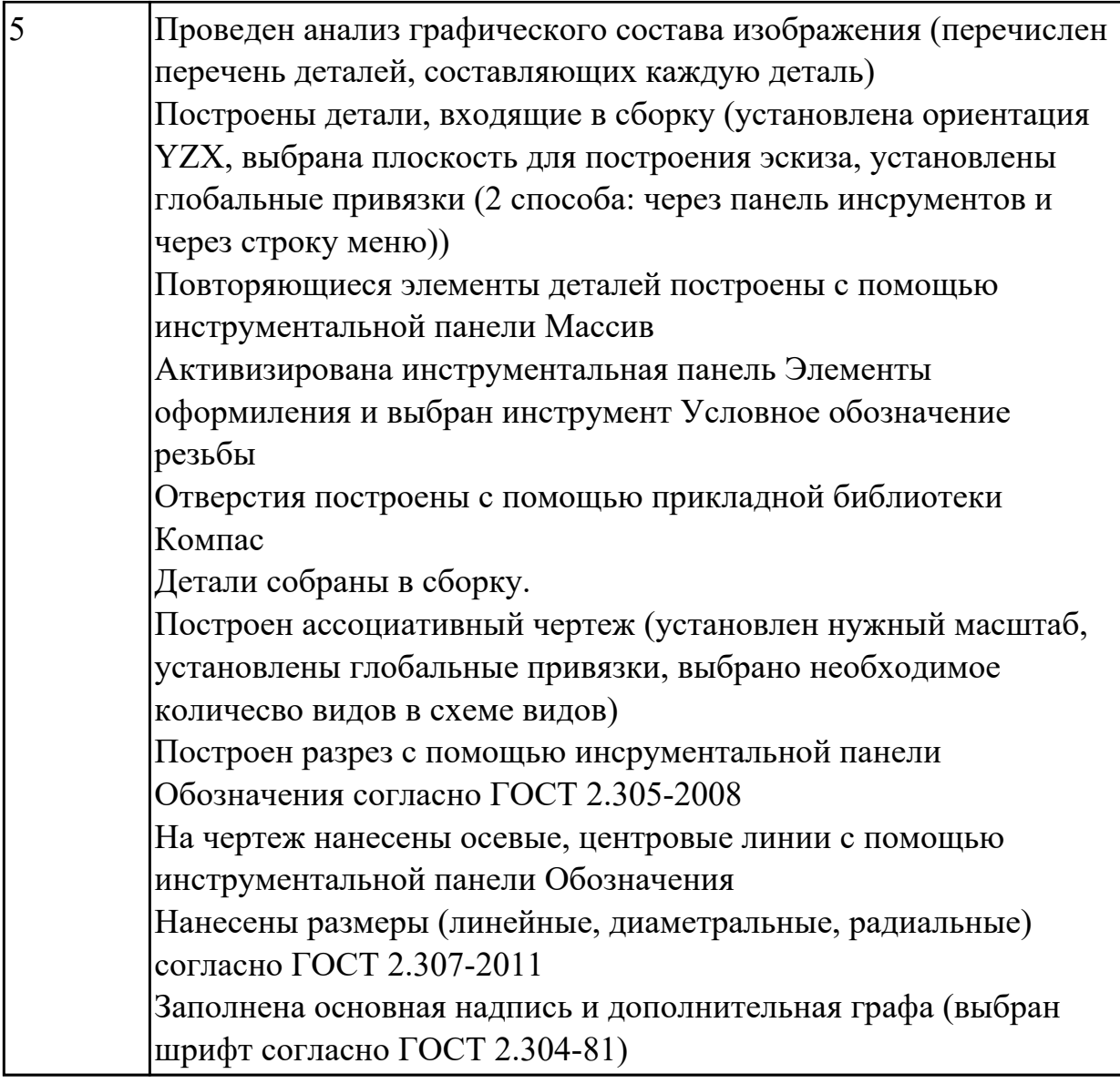

### **3. ФОНД ОЦЕНОЧНЫХ СРЕДСТВ ДИСЦИПЛИНЫ, ИСПОЛЬЗУЕМЫЙ ДЛЯ ПРОМЕЖУТОЧНОЙ АТТЕСТАЦИИ**

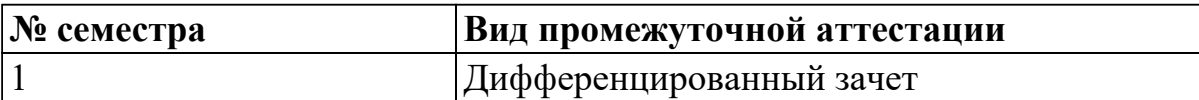

**Дифференцированный зачет может быть выставлен автоматически по результатам текущих контролей**

Текущий контроль №1

Текущий контроль №2

Текущий контроль №3

**Метод и форма контроля:** Практическая работа (Информационно-аналитический) **Вид контроля:** количество теоретических вопросов - 1; количество практических заданий - 1

#### **Дидактическая единица для контроля:**

1.1 основные приемы работы с чертежом на персональном компьютере

#### **Дидактическая единица для контроля:**

2.1 создавать, редактировать и оформлять чертежи на персональном компьютере; **Задание №1 (из текущего контроля)**

Дан чертеж деталей в электронном виде (задания указываются преподавателем по вариантам).

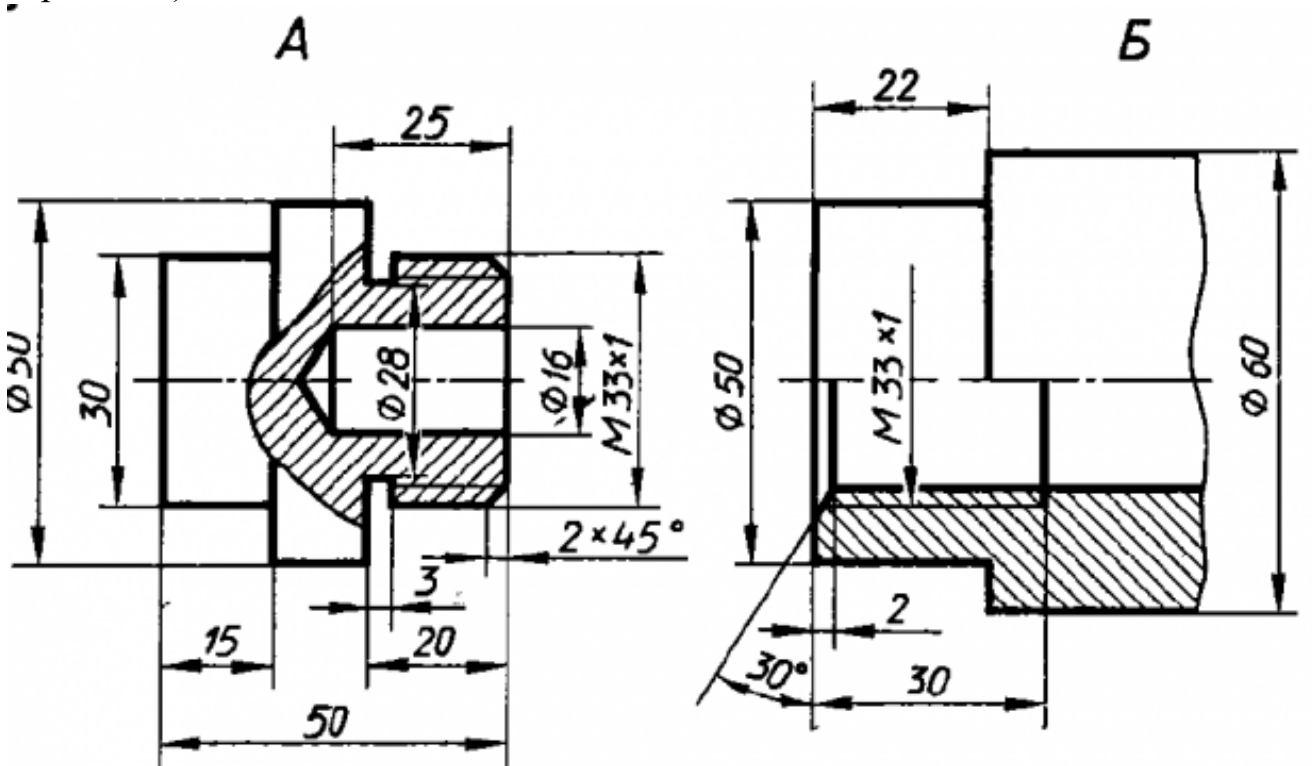

Построить ассоциативный чертеж cборки, с необходимыми разрезами и сечениями, нанести размеры.

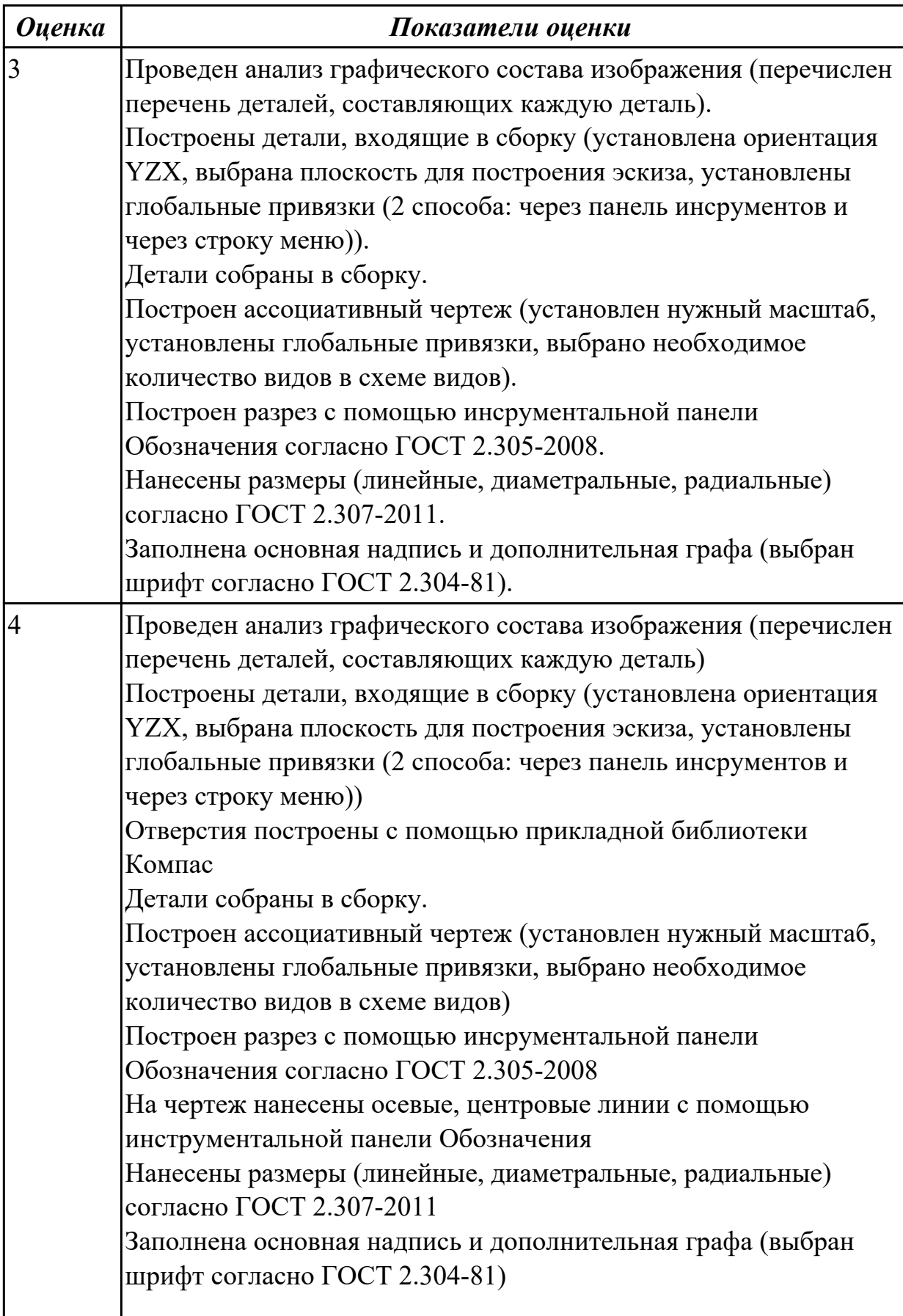

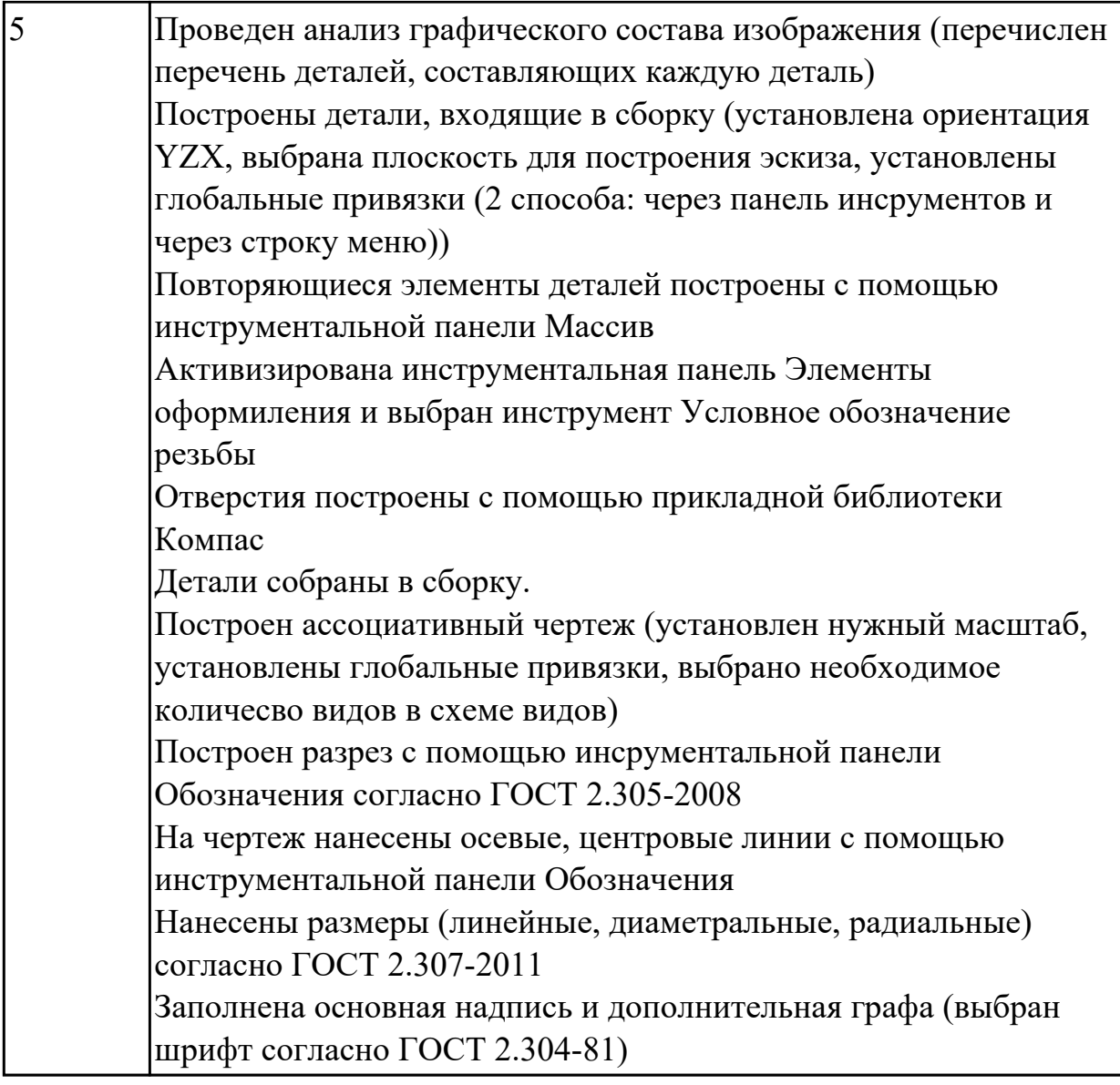